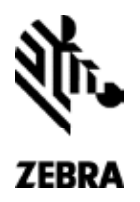

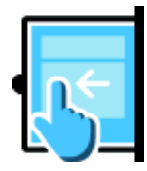

# **SWIPE ASSIST**

**Permita a seus usuários capturar códigos de barras, documentos e fotos apenas com um toque**

Equipe sua mão de obra com computadores móveis Android Zebra completamente táteis a fim de otimizar seus processos empresariais possibilitando uma captura mais rápida e precisa de diferentes classes de inteligência empresarial, inclusive códigos de barras, documentos e fotos. Mas o botão físico de captura de dados é fixo, e sua localização e tamanho podem não ser os ideais ou podem não ser confortáveis para todos os usuários ou para todas as tarefas de captura de dados. Apresentamos Swipe Assist, uma funcionalidade de software da Zebra Technologies que permite a seus usuários colocar um botão virtual de captura de dados na tela de seu computador móvel, levando assim a simplicidade e a flexibilidade da computação tátil para a captura de dados. Agora, com um simples toque sobre o botão na tela, o usuário pode ler um código de barras, tirar uma foto e capturar informações de um documento, em vez de usar o botão físico de captura de dados. Ofereça a seus usuários a liberdade de poder criar uma experiência de captura de dados personalizada a fim de maximizar os níveis de comodidade e produtividade... com Swipe Assist.

## **Botão de localização flexível**

Swipe Assist permite a seus usuários colocar um botão virtual de captura de dados em qualquer lugar do lado direito ou esquerdo da tela, de onde seja possível acioná-lo da maneira mais natural. Os usuários podem mudar a localização da aba simplesmente arrastando-a para o local desejado, simplificando a personalização da experiência de captura de dados no decorrer dos acontecimentos para os diferentes aplicativos.

#### **Modo "Aba" para leitura instantânea simplificada**

No modo "Aba", os usuários veem na tela, e de maneira permanente, um pequeno botão, tipo aba; um simples toque nessa aba ativa na hora o leitor para capturar um código de barras.

### **Modo "Janela" para uma funcionalidade ampliada**

Os usuários podem arrastar a aba para o outro lado da tela para entrar no modo "Janela", que lhes permite selecionar e visualizar antecipadamente os tipos de dados que querem capturar: um único código de barras, vários códigos de barras ou uma foto. Além disso, toda a Janela está ativa, o que proporciona ao usuário um botão virtual de grandes dimensões que cobre grande parte da tela, simplificando assim a ativação da captura de dados. E, como esta janela mais ampla é transparente, o usuário ainda pode ver a aplicação ativa.

### **Widget Scan; capture só um código de barras**

Com o widget Scan ativo, o usuário pode tocar em qualquer ponto da janela para ativar o leitor. A janela mostra o código de barras, o que facilita o direcionamento.

#### **Widget SimulScan; capture, guarde e visualize antecipadamente imagens com dados de códigos de barras**

Ao ativar o widget SimulScan, surge uma janela de visualização prévia que permite ao usuário localizar de maneira fácil e correta o computador móvel para capturar todos os dados desejados.

# **Widget Câmera; capture uma foto**

Ao ativar o widget Câmera, surge uma janela de visualização prévia com um botão de captura, permitindo que o usuário veja uma imagem e simplesmente dê um clique para capturar e guardar a imagem.

**FOLHA DE DADOS DO PRODUTO** SWIPE ASSIST

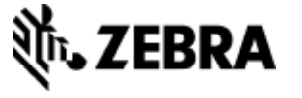

Número de Peça: FS-SWIPEASSIST 05/15. ©2015 ZIH Corp. ZEBRA, o gráfico da cabeça da Zebra e o logotipo da Zebra Technologies são marcas comerciais da ZIH Corp, registradas em muitas jurisdições em todo o mundo. Todos os direitos reservados. Todas outras marcas comerciais pertencem a seus respectivos proprietários.